# **ファミリー共有設定マニュアル**

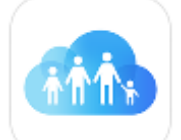

保護者の方がiPhone/iPadをご利用の場合、ファミリー共有がおすすめです。 ファミリー共有を設定すると、お子さまのiPhoneを遠隔で管理できるように なります。

▲ お子さまのiPhoneですでにスクリーンタイムを設定している場合、ファミリー共有にお子さまを追加すると スクリーンタイムの設定がクリアされるため、再度スクリーンタイムの設定が必要となります。

ご家庭のルールに応じて、利用する機能を選択してください。

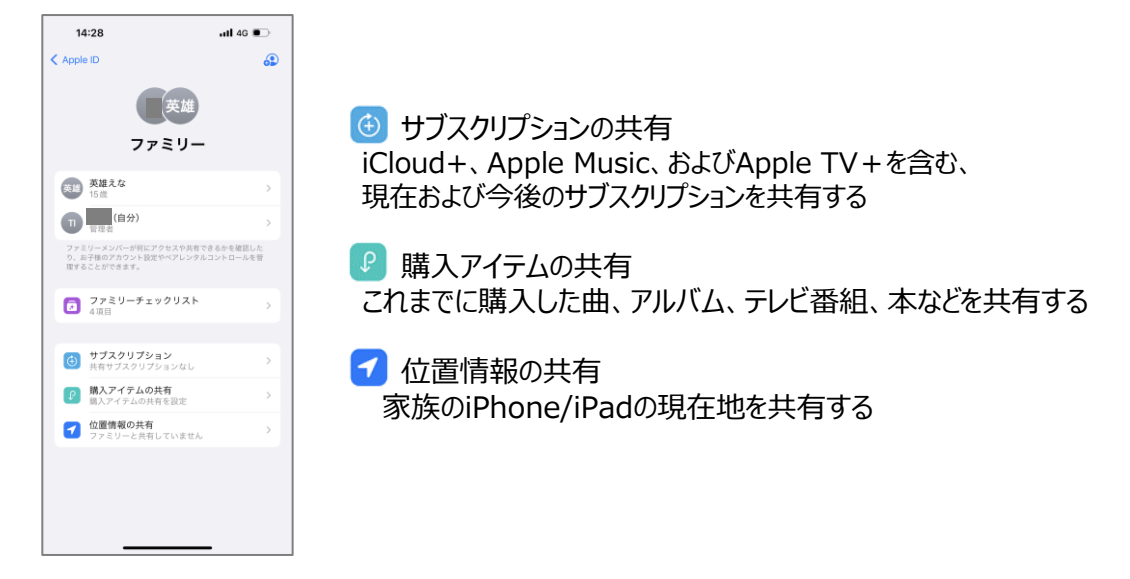

<本マニュアルで掲載している内容> ①ファミリー共有にお子さまを追加する ②お子さまのスクリーンタイムを設定する ③お子さまがダウンロードしたアプリの利用を承認する ④お子さまの位置を検索する ⑤ファミリー共有を解除する

その他の機能はAppleのホームページをご確認ください。

## **事前準備**

ファミリー共有を利用するには、次の環境が必要です。

<保護者>

- ・iOS12以降のiPhone/iPad/iPod touch、またはOS X Yosemite以降のMac
- ・Windows用iCloudがインストールされたWindows PC
- ・iCloud およびiTunesへのサインインにご利用のApple ID
- ・支払いと配送先でクレジットまたはデビットカードの登録が済んでいること

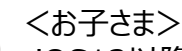

・iOS12以降のiPhone/iPad

・WatchOS7以降のApple Watch Series4以降(ウォッチナンバーご契約の場合) ・お子さま本人用のApple IDがあること (13歳以上の場合) ※13歳未満の場合は、ファミリー共有設定時に新たに作成します。

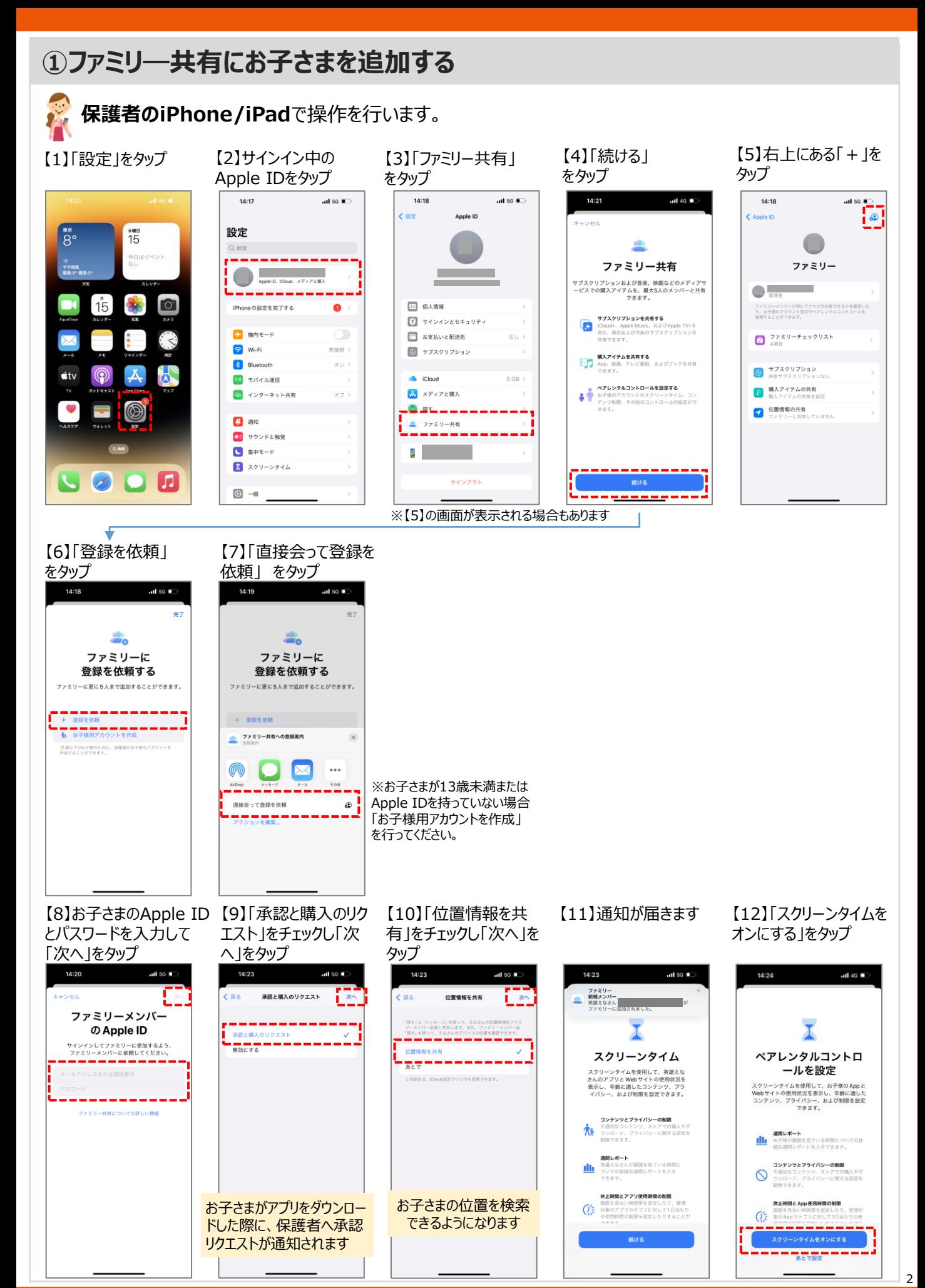

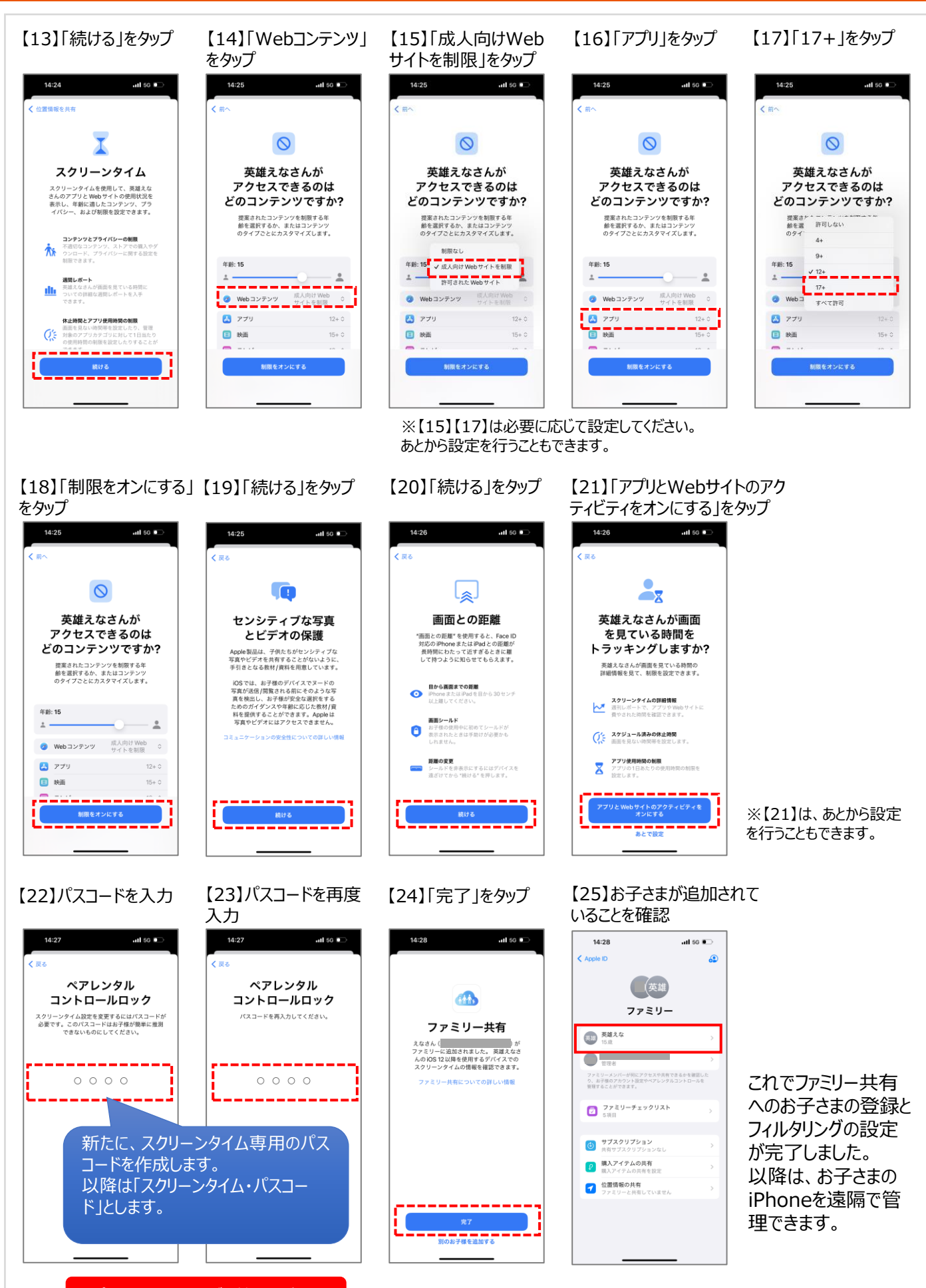

パスコードは忘れずに管理ください

## **②お子さまのスクリーンタイムを設定/変更する**

お子さまのiPhone/iPad/Apple Watchのスクリーンタイムを設定し、WEB/アプリの制限を設定/変更しま す。

#### **保護者のiPhone/iPad**で操作を行います。

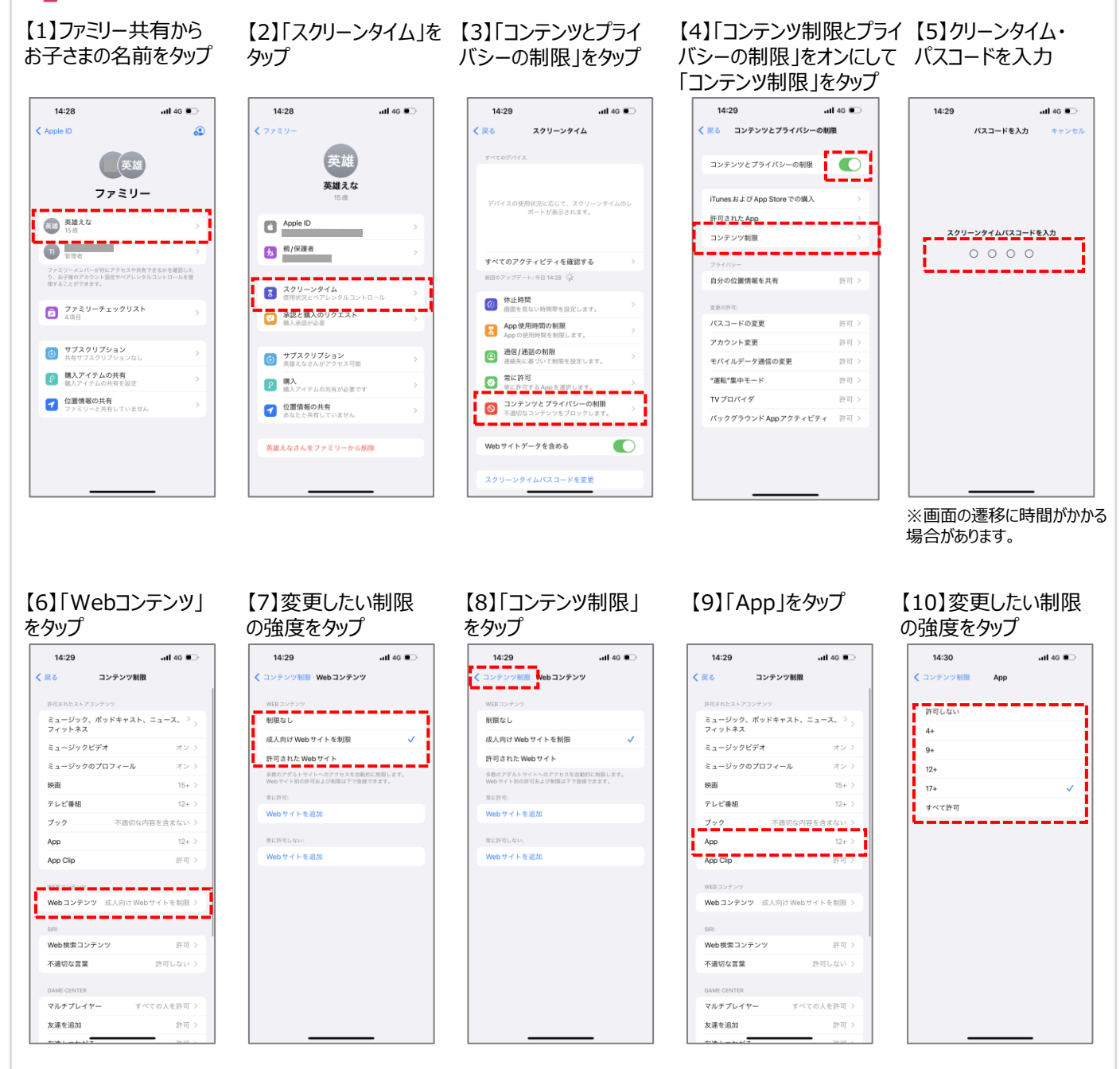

これでお子さまのiPhone/iPad/Apple WatchのWebサイト・アプリのフィルタリング設定/変更は完了です。

## **③アプリやコンテンツの購入を許可する**

お子さまのiPhone/iPad/Apple Watchで、有料・無料に関わらず、アプリやコンテンツを購入またはダウン ロードしようとすると、保護者の方へ「承認リクエスト」が送信されます。 内容を確認のうえ、保護者の方が購入を承認または却下を行ってください。

※購入済みアイテムの再インストール時は、「承認と購入のリクエスト」が通知されません。

<ご利用イメージ>

#### **お子さまのiPhone/iPad/Apple Watch**

AppStoreでアプリの「入手」をタップすると、「承認をリクエスト」が表示されます。

【1】「承認を求める」を タップ

【2】保護者にリクエストが 通知されます

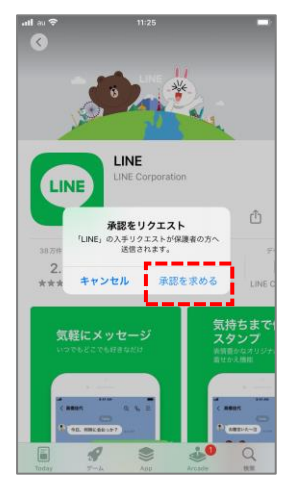

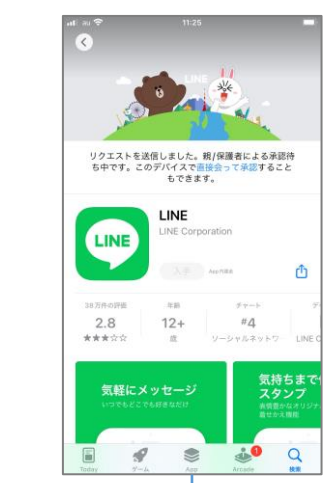

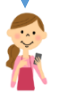

#### **保護者のiPhone/iPad**

【1】リクエスト通知を タップ

【2】許可する場合は右側の「入手 する」、許可しない場合は左側の 「拒否する」をタップ

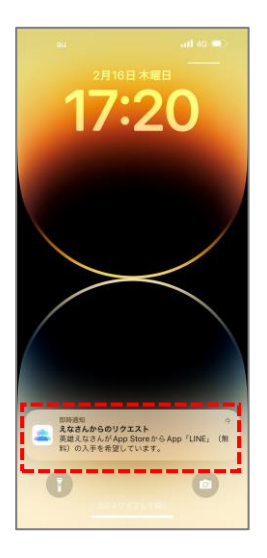

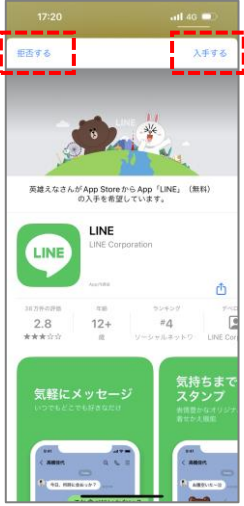

「入手する」を選択すると、お子さまのアプリの ダウンロードが可能になります。

承認リクエスト機能を停止する場合、保護者のiPhone から、設定→ファミリー→お子さまの名前をタップし、 「承認と購入のリクエスト」をオフにしてください。

#### **④お子さまの位置を検索する**

「iPhoneを探す」でお子さまの位置を確認することができます。

ただし、お子さまのiPhone/iPad/Apple Watchの電源が切れていたり、機内モードにしている場合には確 認できません。

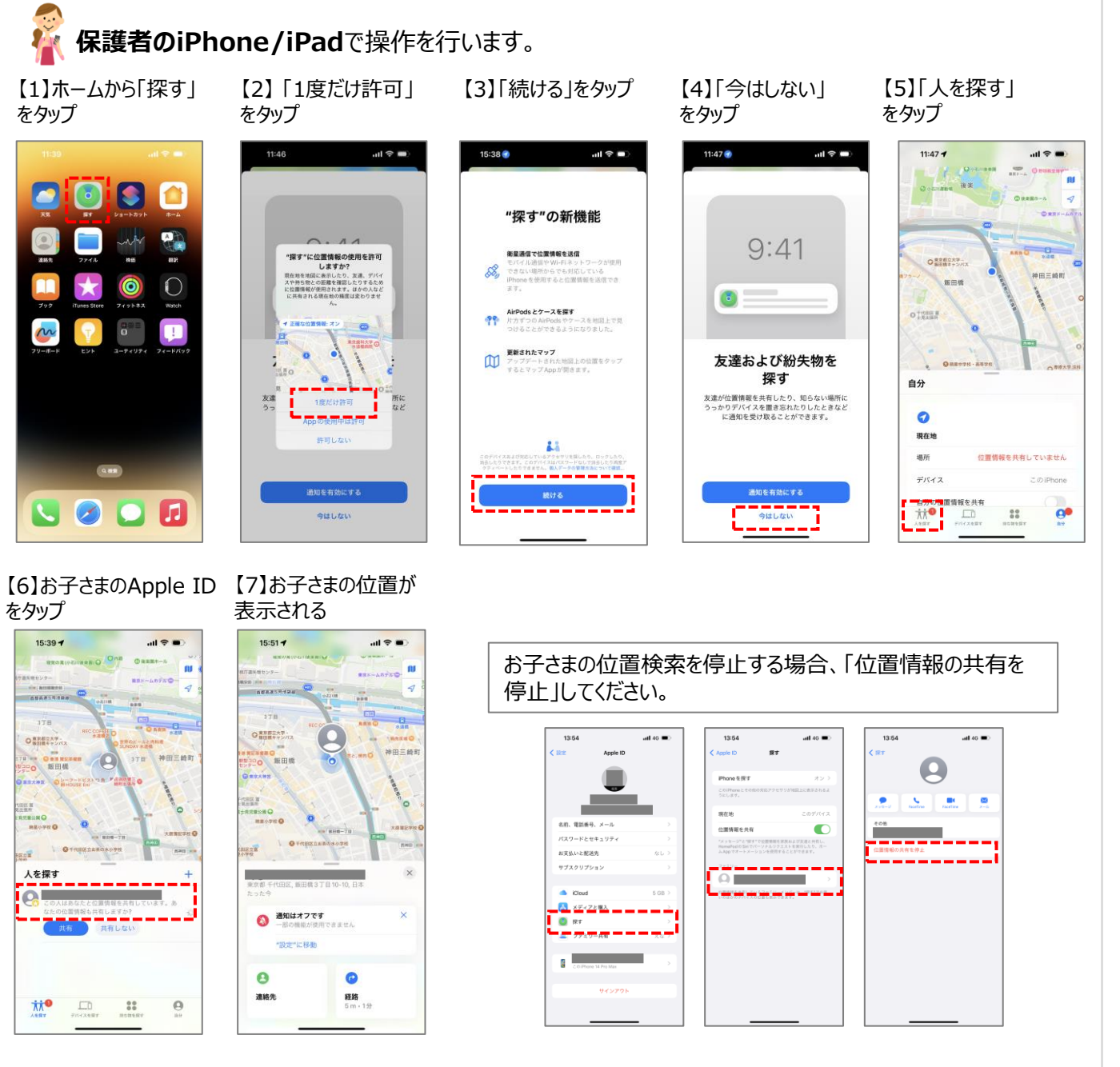

## **⑤ファミリー共有を解除する**

## **保護者のiPhone/iPad**で設定を行います。

【1】「設定」をタップ 【2】「ファミリー」をタップ

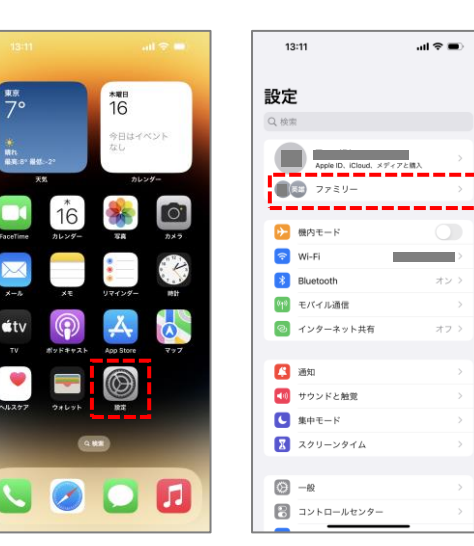

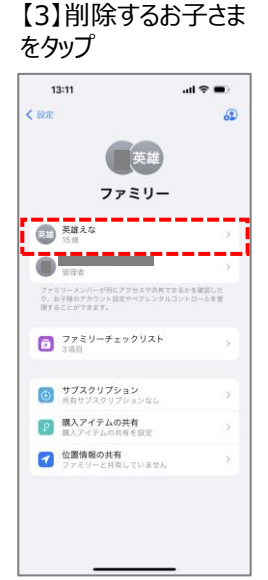

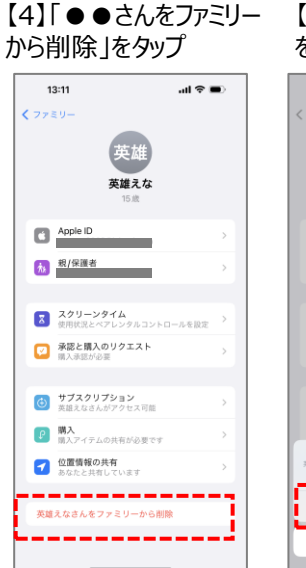

【5】「●●さんを削除」 をタップ

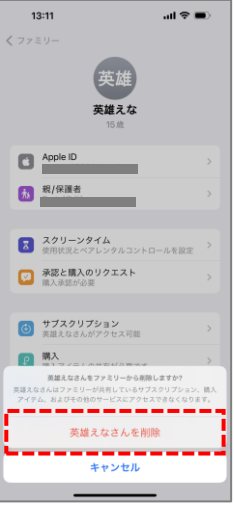

#### 【6】ファミリーメンバーから 削除されていることを確認

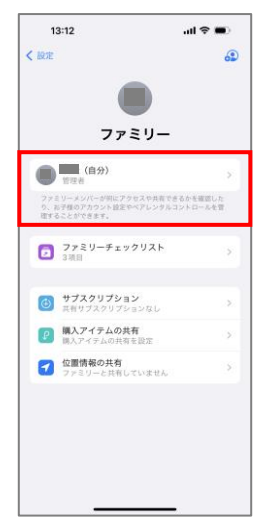

これでファミリー共有の解除は完了です。

※画面はiOS 16.3 およびiOS 17.0のイメージです。

※Apple、Apple のロゴ、Apple Pay、Apple Watch、FaceTime、GarageBand、iMovie、iPad、iPhone、iPhoto、iSight、iTunes、Retinaは、米国および他の国々で登録さ れたApple Inc.の商標です。iPhoneの商標は、アイホン株式会社 のライセンスにもとづき使用されています。App Store、AppleCare、iCloudは、Apple Inc.のサービスマークです。 TM and © 2019 Apple Inc. All rights reserved.